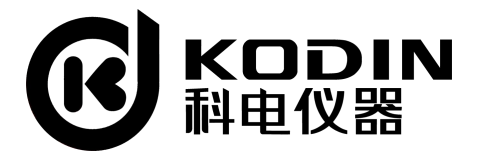

# KODIN 3A-EM电磁超声测厚仪

# 说 明 书

# 山东锐智科电检测仪器有限公司

# **序 言**

尊敬的用户:

您好! 感谢您选购科电仪器的KODIN 3A-EM 系列电 磁超声测厚仪,为了正确使用本仪器,请您在本仪器使用之前 仔细阅读本说明书全文, 特别有关"仪器功能及参数设置"和 "注意事项" 的部分。

如果您已经阅读完本说明书全文,建议您将此说明书进行 妥善地保管,与仪器一同放置或者放在您随时可以查阅的地方, 以便在将来的使用过程中进行查阅。

该产品说明书在需要时我们会作适当的修改,公司保留随 时改进和革新仪器而不事先通知的权利。

本说明书的著作版权归我公司所有,未经我公司书面许可 不得以任何目的、任何手段复印或传播书中的部分或全部内容。

如果您在使用过程中遇到问题,请联系我公司人员。

再次感谢您选用本公司产品,让我们为您用心服务,让您 更加省心!

欢迎登录 **http://www.kedianyiqi.com** 或来电咨询。

#### KODIN 3A-EM 说明书

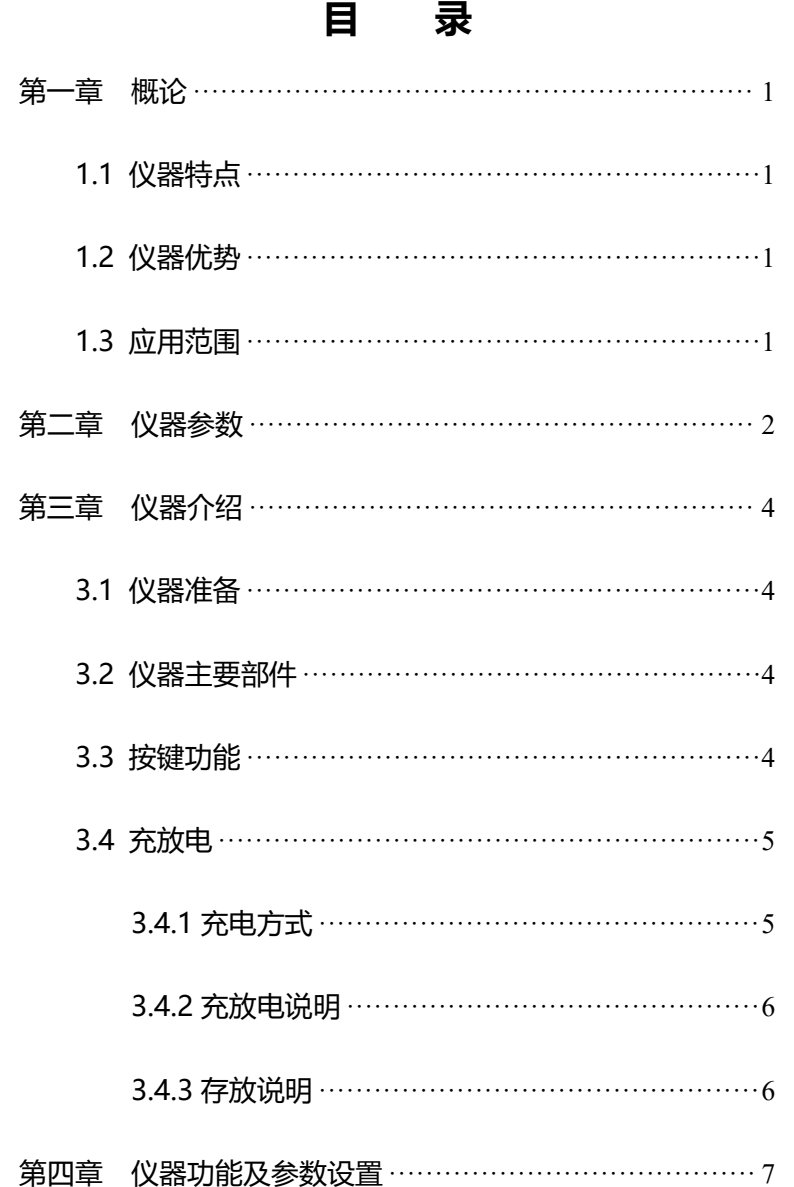

#### KODIN 3A-EM 说明书

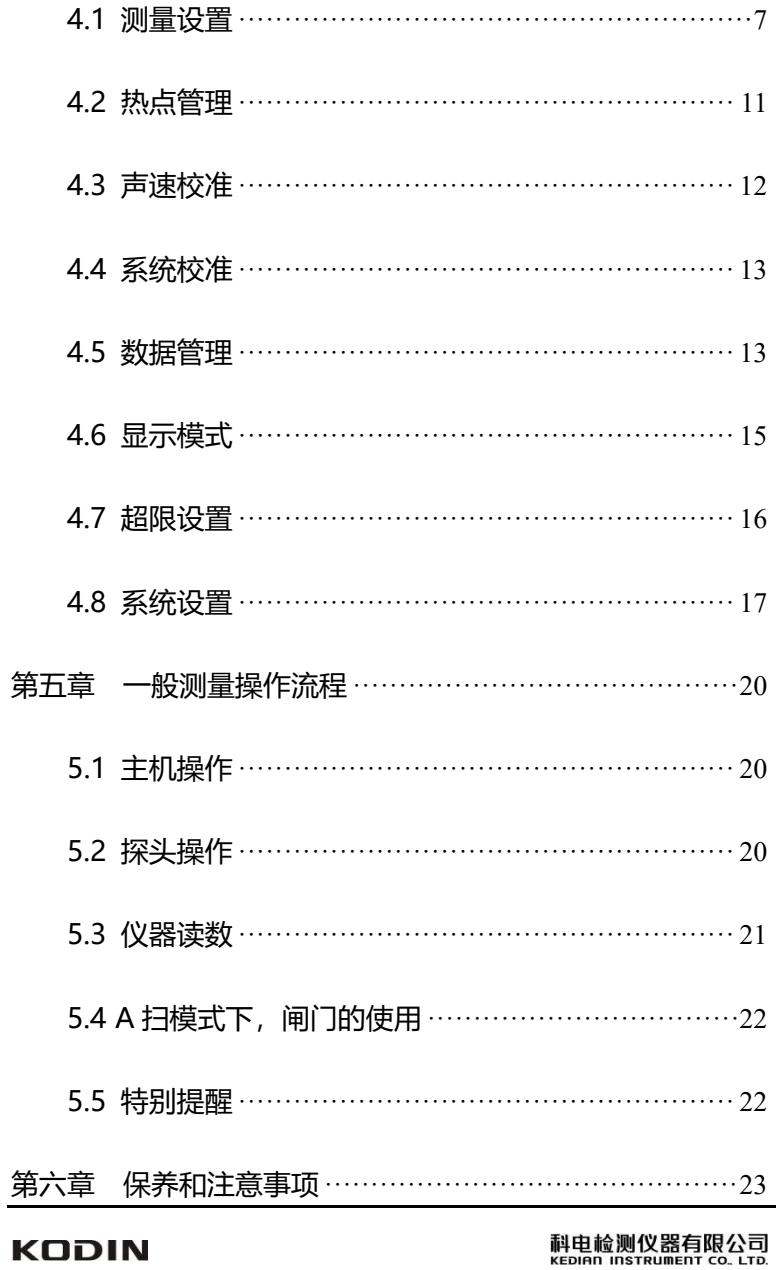

#### KODIN 3A-EM 说明书

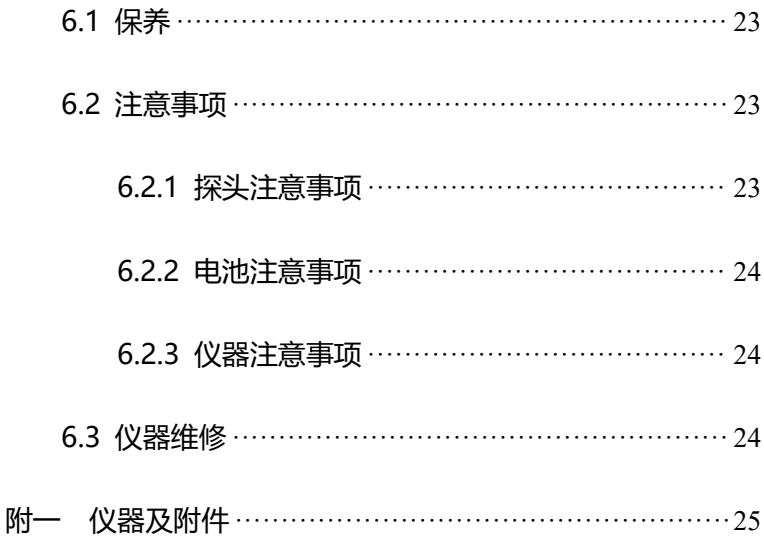

## <span id="page-5-0"></span>**第一章 概论**

#### <span id="page-5-1"></span>**1.1 仪器特点**

KODIN 3A-EM系列电磁超声测厚仪是一款小体积、无 需耦合剂、非接触式测量的仪器,可实现多种金属或导磁性物 质的厚度测量。该产品携带方便,测量简单,自带A扫描(波 形显示)等功能,是多种功能集一体的电磁超声测厚仪。

#### <span id="page-5-2"></span>**1.2 仪器优势**

- 全金属外壳,结实耐用,人体工学设计,握感舒适,体积 小,携带方便;
- 单机支持数值模式和A扫描模式, 显示波形, 测量更直观;
- 对涂层不敏感,可实现带涂层工件的厚度测量;
- 对工件表面要求不高,对粗糙表面无需打磨处理,可实现 非接触式测量;
- 无需耦合剂,可实现高温工件的厚度测量,可进行温度补 偿;
- 高清OLED彩屏, 显示清晰;
- 连接APP端后,有A扫描、B扫描和数据分享等功能;

#### <span id="page-5-3"></span>**1.3 应用范围**

电磁超声测厚仪可用于测量金属材料的厚度,如:碳钢、 不锈钢、铸铁、铝、铜、金、银、镍等金属材料,被广泛应用 于石油、化工、电力、锅炉、冶金、造船、航空、航天等各个 领域。

# <span id="page-6-0"></span>**第二章 仪器参数**

#### **技术参数**

- (1) 检测材料:碳钢、不锈钢、铸铁、铝、铜、金、银、镍等 金属材料;
- (2) 检测范围:1.2~300mm(碳钢),测量范围最大值受被测材 料属性、声衰减系数、表面状况等条件影响;
- (3) 声速调节范围:1000~9999m/s;
- (4) 示值精度:0.01mm;
- (5) 测量误差(H 为被测物厚度值):H<10mm,±0.05mm;  $H \ge 10$ mm,  $\pm (0.01 + H/200)$ mm;
- (6) 探头提离范围:最大提离 3mm(常温探头,实际提离距 离与材料属性和温度等有关):
- (7) 可配探头:常温探头(≤120℃、短时测量,4Mhz);高 温探头(≤800℃、短时测量,4Mhz);
- (8) 探头激磁方式:永磁体;
- (9) 探头倾斜角度:≤±25°;
- (10) 探头声波类型:剪切波(横波);
- (11) 波形显示:主机(射频+、射频-);平板(全波、正半波、 负半波、射频波):
- (12) 可检测工件最小直径(曲率):6mm;
- (13) 存储容量: 分为 200 组, 每组 30 个测量点, 共 6000 个 测量点;
- (14) 通信方式:可通过 WiFi 热点与平板电脑 app 连接;
- (15) 主机工作温度:-10℃~50℃;

(16) 主机存储温度:0~40℃;

(17) 供电方式:内置锂电池,充满电可供仪器使用约 5 小时;

(18) 外形尺寸:长 205mm×宽 52mm×厚 32mm;

(19) 机身重量:500g(配常温探头);

# <span id="page-8-0"></span>**第三章 仪器介绍**

#### <span id="page-8-1"></span>**3.1 仪器准备**

新购仪器请参照"附一 仪器及附件", 查看相关的附件是 否齐全。不全时请及时与厂家联系;若仪器损坏,请勿使用, 并尽快与厂家联系。

#### <span id="page-8-2"></span>**3.2 仪器主要部件**

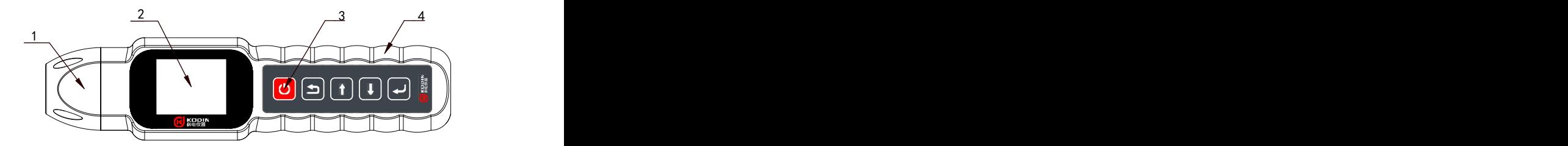

图3-1 3A-EM电磁超声测厚仪结构图

- 1. 常温探头:一般用于常温状态下的材料检测;
- 2. OLED显示屏:显示测量数值结果等;
- 3. 按键面板:测量所使用的按键,从左往右依次为开关机、 返回键、上键、下键、确认键;
- 4. 仪器主体:全金属结构,材质坚固,符合人体结构设计, 握持舒适。
- <span id="page-8-3"></span>**3.3 按键功能**
- 1. "<mark>@</mark>"键: a、电源开关键。实现仪器的开启和关闭; b、快捷返回键。短按此键即可返回测量界面。

2. " ■ "键: a. 返回键。返回到上一级菜单, 主菜单下按此键 会返回到测量界面;

> b、位切换键。在需要手动调整的功能中,用此 键实现位与位之间的切换;

> c、闸门切换键。在 A 扫显示测量界面下,用此 键实现自动、单闸门、双闸门切换。

3. "■"键: a、上键。可以通过该键来完成菜单的选择或者数 据的增加设置;

> b、闸门右移键。在 A 扫显示测量界面下,使闸 门向右移动。

4. 『■ 權: a、下键。可以过该键来完成菜单的选择或者数据 的减少设置;

> b、存储键。在数值显示测量界面下,存储当前 厚度值;

> c、闸门左移键。在 A 扫显示测量界面下,使闸 门向左移动。

5. " ■ "键: 确认键。确认当前所选的功能。在测量界面下按 确认键会进入主菜单。

#### <span id="page-9-0"></span>**3.4 充放电**

#### <span id="page-9-1"></span>**3.4.1 充电方式**

本仪器内置锂离子电池组,当电池电量不足时,通过专用 电源适配器外接市电交流电(220V/50Hz),适配器输出低压 直流对电池进行充电。

充电操作步骤:

- (1) 将电源充电器的电源插头插入已接入市电交流电的插 座;
- (2) 将电源充电器的直流输出插头插入到仪器充电接口 处;
- (3) 关机状态下,充满电一般约耗时 2 小时;
- (4) 充电结束,断开电源适配器两端的插头。

#### <span id="page-10-0"></span>**3.4.2 充放电说明**

液晶屏的右上角显示有电量指示符号,当电池剩余电量不 足(一格及以下)时,请及时通过充电接口讲行充电。充电时, 仪器尽量保持关机状态。锂电池不能过度放电,过度放电会造 成不可逆的容量损失。

**注意:**请使用原装充电器进行充电,禁止选用超过 5V 1A 的充电器进行充电。

#### <span id="page-10-1"></span>**3.4.3 存放说明**

仪器应保存在干燥阴凉处,长时间不用时,请定期(2-3 个月)充一次电。存储电量在 60%-80%为宜。

# <span id="page-11-0"></span>**第四章 仪器功能及参数设置**

KODIN 3A-EM 系列共包括八项主菜单, 如图 4-1 所 示。按"2"键讲入主菜单界面,洗择相应子菜单后,按"2"键 确定进入。可以通过选择不同的菜单或者设置相应的操作,来 实现特定的功能。

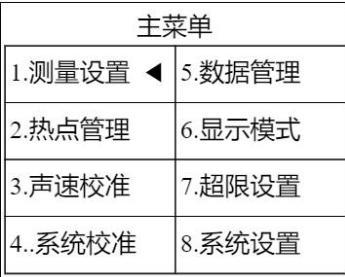

#### 图4-1 主菜单界面

#### <span id="page-11-1"></span>**4.1 测量设置**

进入该菜单后,会有 7 个测量参数可供调节,分别为声速、 量程、增益、温度、平均、管径、检波。

1. 声速设置

依据超声波测量的原理,测量结果和声速息息相关,所以 每次测量前,必须明确使用的声速。本仪器设置声速有三种方 式,一是通过选择工件材质确定声速;二是手动调节设置声速; 三是根据已知厚度的试块,反测声速,即后面的"声速校准"。 (1) 材料选择

为方便用户, 3A-EM 系列共有 12 个材质的声速选择, 如 图 4-2 所示,分别为试块、碳钢、不锈钢、铸铁一、铸铁二、

铸铁三、铝合金、铜、金、银、镍、 自定义。其中试块为碳钢试块。

**注 意 :** 表 格 内 声 速 是 温 度 为 +25℃时的声速,当温度改变后,按 "2 "键选择的声速也会改变。

(2) 手动调节

当需要细微调整,可进入"手动 调节"中修改。按"■"键讲入调节, → <sup>声速: 3240.0 m/s</sup> 此时材料选择变为自定义,数字变为 蓝底, 如图 4-3 所示。"■"键实现位  $|_{2.7\pm 0.00}$ 1, 19240.0 → 与位之间的切换。按" 1"、 " 1" 键调 节每位数值的大小。 再按"2"键保存 声速。

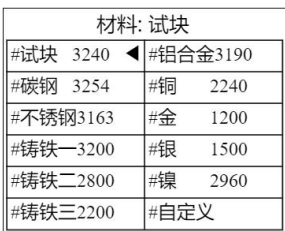

#### 图 4-2 材料选择

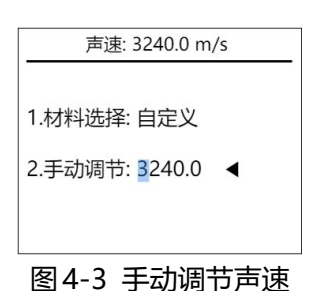

**注意:**在参数调节的状态下无法按" "键快捷返回。 2. 量程设置

量程代表仪器最大可以测量的 厚度,实际能测量的最大厚度还与工 件材质和表面状态等都有关系。量程 的设置至少应大于被测工件的厚度。

仪器量程共有五个范围选择,如 图 4-4 所示。按"■"、"■"键调节范 围。再按" 回 "键保存量程。

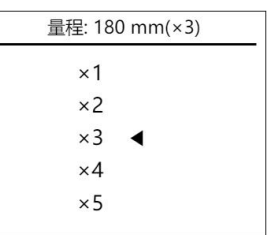

#### 图 4-4 量程设置

**注意:**通过选择不同材料、温度后,量程也会随着改变。 3. 增益设置

增益大小用于调节信号的强度,使测量和显示达到最佳状

态,一般情况下,默认设置自动增益即可;当自动增益效果不 理想时可以手动调节增益。

(1) 自动增益

按"■"键进行调节,选择"自动 | <sub>- 増益:35 dB</sub> 增益"后的英文字母调为"open", 此时自动增益打开, 测量设置菜单增 1.自动增益 open 益显示"ato";当"自动增益"后的  $|^{2. \pm \frac{1}{4}}|^{3.5}$ 英文字母为"close", 此时自动增益 关闭,测量设置菜单增益显示所设增 图 4-5 自动增益 益值。

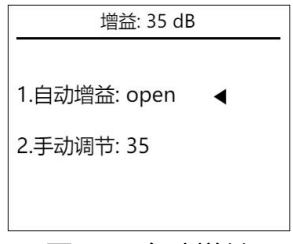

(2) 手动调节

当需要手动调节增益,首先要将 自动增益关闭,即将"自动增益"后<br>1 自动增益: close 的英文字母调为"close"。再选择"手 动调节",按" "键进入调节,此时 数字变为蓝底进入调节状态,如图 4-6 所示。按"■"、"■"键调节增益 的大小。再按"2 "键保存增益。

4. 温度设置

常温下, 一般测量, 默认 25℃即 | ■ 温度: 25 ℃ 可。如果工件温度特别低或特别高, 为了得到更高的测量精度,用户在通 │ +025 ℃ ◀ 过选择材料确定好声速之后,可根据 被测工件的温度,设置当前温度,进 行声速调整。 图 4-7 温度设置

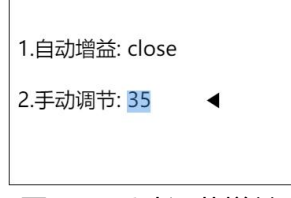

#### 图 4-6 手动调节增益

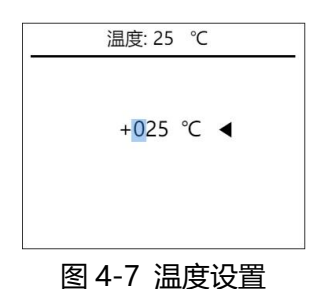

按"■"键讲入调节,此时数字变为蓝底,如图 4-7 所示。 " ■"键实现位与位之间的切换。按" ■"、" ■"键调节每位数值 的大小。再按"2"键保存温度。

**注意:**温度改变后,声速和量程也会跟随改变。 5. 平均等级

平均是仪器内部进行数据处理的一种方法,平均等级越高, 平均次数越多,信噪比越高,数值显示越稳定,但是仪器的反 应时间会相应的变长。

有 1-10 个等级可选。在测量设 置菜单按"■"键讲入平均设置菜单, 此时数字变为蓝底,如图 4-8 所示。 | | | | | 4 按"1". "■"键调节等级的大小。再 按" 2"键或" 9"键确认并返回测量设 置菜单。 图 4-8 平均等级

6. 管材测量

该功能默认关闭"close",此时测量菜单下管径D=0。当 需要测量管材或棒材时,如果测量不准确,可以尝试开启管材 测量功能,输入管径或壁厚近似值,有助于对管材、棒材的测 量。

按"2"键,将"是否启用"后英 文调为"open"打开该功能。再选择

"管材管径",根据管径或壁厚近似 值, 按"■"键讲入调节, 此时数字变 为蓝底,如图 4-9 所示。" <sup>[5]</sup> 键实现 位与位之间的切换。" ■"、" ■"键调

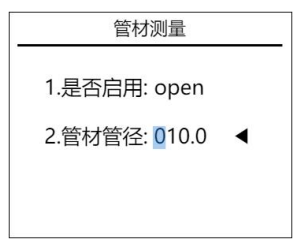

#### 图 4-9 管材测量

节每位数值的大小。再按"2"键保存。

**注意:**非管道测量,请关闭此项功能,否则会影响到正常 测量。

7. 检波

检波是仪器内部进行数据处理过程中选择数据的方式,主 要为了得到稳定的回波峰值,检波方式选择不对,可能会造成 测量数据不稳定,示值显示跳动等问题。

一般情况下,保持默认设置即 可。如果因更换探头等原因,造成测 量数据不稳定,可以尝试改变检波类 型,看是否改善。

检波有"RF+"、"RF-"两种, 按" ■ "键选择"测量设置"菜单的第 二页, 如图 4-10 所示。按"2"键选 择两种检波方式。

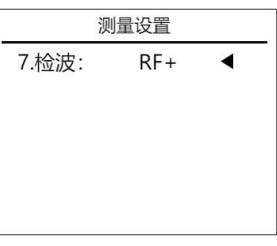

#### 图 4-10 检波设置

#### <span id="page-15-0"></span>**4.2 热点管理**

本仪器可以通过 WIFI 热点与 APP 通信, 按下面"连接热 点"成功后, 返回主界面, 即可在 APP 查看测量数据。

1. 连接热点

首先配置 APP 端的 WiFi 热点,  $\left| \frac{1}{1+\frac{1}{1+\frac{$ 热 点 名 称: kdemat, 密 码: |             12345678。在热点管理菜单下, 选 | 3. HLL设置 择"连接热点",按" | 键进行热点 | 4.开机自动连接: 否 连 接 , 屏 幕 下 方 提 示 " # : | WIFI:kdemat PWD:12345678

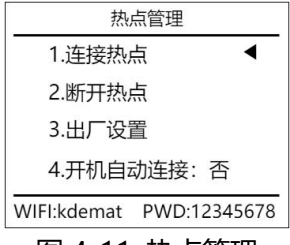

图 4-11 热点管理

connecting…", 此时正在连接; 当提示 "#: connect ok" 时, 连接成功; 当提示"#: connect fail"时, 连接失败。

**注意:**连接成功后,只有返回到图 4-12 界面下,移动端 才能显示测量结果和波形。

2. 断开热点

如果想使用单机测量模式,断开 热点即可。 洗择 "断开热点",按" 回" 键 确 定 , 屏 幕 下 方 提 示 " # : disconnected", 断开成功。此时返 回主界面,将恢复到数值或 A 扫界面。

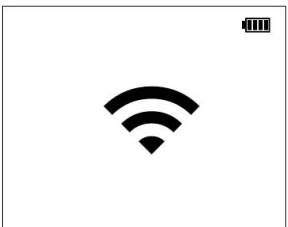

图 4-12 连接成功

3. 出厂设置

此项设置为仪器初次使用时,厂家对网络参数进行初始化, 用户一般不要进行此项操作。

4. 开机自动连接

此项功能如果开启,仪器每次开机,自动与 APP 连接(须 先设置好热点和打开 APP, 否则连接不成功), 进入 WiFi 通 信状态,如图 4-12。如果常用 APP 测量,可以开启此项功能。

#### <span id="page-16-0"></span>**4.3 声速校准**

如果不知道工件的声速,但有已 知厚度的试块或工件,可以通过"声 速校准",反测得到声速。

首先要设置"试块厚度",按" ! 键进入调节,此时数字变为蓝底,如 图 4-13 所示。按" □ "键实现位与位

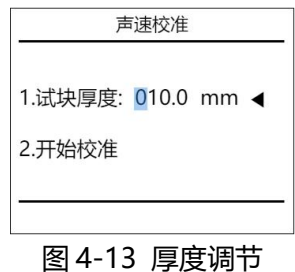

之间的切换。按" ■". " ■"键调节每位数值的大小。再按" ■" 键确认。然后将探头与试块充分耦合。最后选择"开始校准", 按"■"键开始校准。屏幕底部显示材料声速。如图 4-14 所示。

**注意:**声速校准过程中,一定要将探头与试块充分耦合。 否则,会出现校准失败或校准数据不准。如图4-15所示。

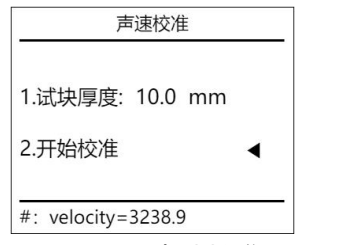

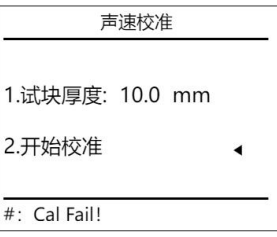

#### 图 4-14 声速校准 图 4-15 校准失败

#### <span id="page-17-0"></span>**4.4 系统校准**

该功能是校准零偏。如果零点偏移过大,会导致后续测量 结果的误差。因此,进行系统校准可以消除这种零点偏移。

按" ■ "键开始校准,提示 "#: Cal Ok #: 10.0 #: \*\*", 如图 4-16, 说明校准成功。

**注意:**仪器出厂时已系统校准, 如果不是更换探头或恢复出厂设置, 一般用户不需要进行此项操作。系统 图 4-16 系统校准校准不当会使测量结果不准确,请慎

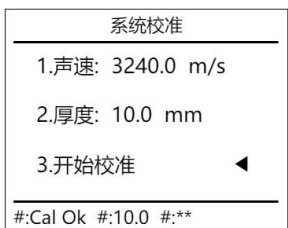

重操作。**如需校准,请使用 10mm 厚标准碳钢试块进行校准。**

#### <span id="page-17-1"></span>**4.5 数据管理**

本仪器按分组方式来管理数据。一共分 200 组,每组都可

存储 30 个数据。在该菜单下用户可根据自己的需要来选择组 号作为目标存储地址或者查看测量数据。也可以删除某一个数 据, 或某一组数据, 或者全部的数据。

1. 选择组号

进入数据管理菜单后,会显示当 <sub>数据管理</sub> 前存储数据所在的数据组号。按" $\bullet$ "  $\begin{array}{|c|c|c|}\hline \text{ } & \text{ } & \text{ } & \text{ } & \text{ } \end{array}$ 键进入调节, 此时数字变为蓝底进入<br>#查看数据 调节状态,如图 4-17 所示。" 2 " 键 实现位与位之间的切换。按" **1**"、" 【 <sup>#清除数据</sup> 键可以选择组号,作为当前测量数据 的目标存储组,以便实现分组管理数 据。再按"2"键保存组号。

2. 查看数据

进入该菜单后,会显示当前存储 数据(如图 4-18)。一页最多显示 10 个数据号,通过" "、" "可以选 择不同的数据以及翻页。当选中某一 个数据后,可以按"2"键来删除该数 据,数据将会依次递补。

3. 清除数据

讲入该菜单后,会显示起始组号 #起始组号: 001 与结束组号。当选择起始组号与结束 – #结束组号: 001 组号一致时,清除当前组数据;当洗 → #清除数据:已清 ◀ 择起始组号为001与结束组号为200 时,清除存储的全部数据;当选择起

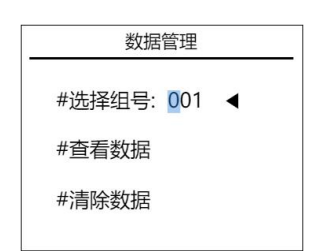

图 4-17 选择组号

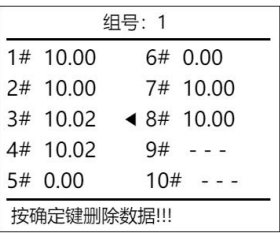

#### 图 4-18 查看数据

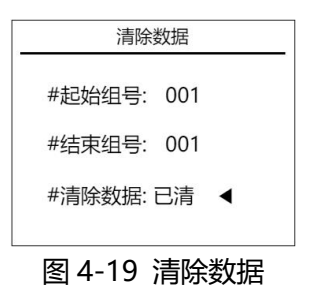

始组号小于结束组号时,清除从起始组号到结束组号存储的全 部数据;选择"清除数据"后,按"2"键将删除所选组的全部 数据,此时清除数据后的"确认"变为"已清",如图 4-19 所示。

在数值显示模式下,用户在测量<br>问以按"■"键存储数据。屏幕显 1 0 .00 界面可以按"■"键存储数据。屏幕显 示为最新测量值,用户每存储一个数 |<br>■ <sub>量程: 180 mm 声速: 3240.0m/s</sub> 据, 数据号加一, 屏幕上方数据号即 |  $\frac{1}{4}$  ato dB 温度: +25 °C 为本次存储数据值的数据号。

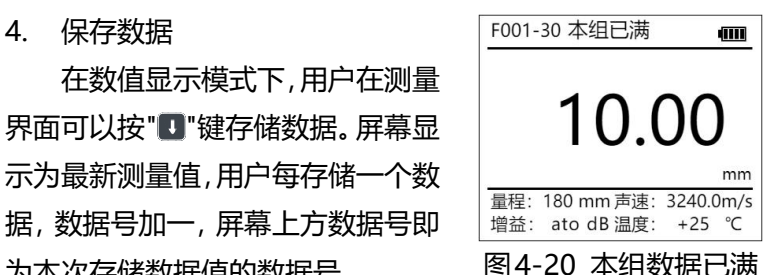

当一组数据存满之后,仪器会在组号旁边提示本组已满, 显示界面如图4-20所示。如需继续存储,请切换组号。

#### <span id="page-19-0"></span>**4.6 显示模式**

1. 数值显示测量

测量时仪器显示测量数据的基本信息,能够满足用户基本 的测量需要。在数值显示模式下,测量界面显示数据存储的组 号和数据号、测量参数以及在屏幕中央的测量结果。

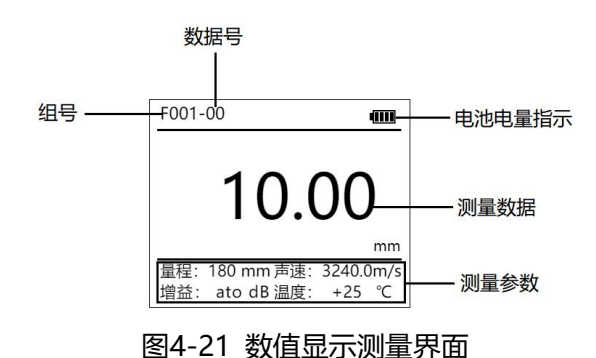

2. A扫显示测量

用户在屏幕上能直接看到超声信号 A 扫波型,有助于 分析测量过程及测量结果。许多情况会引发错误的厚度读 数甚至无读数,根据波形能轻松找到问题所在,能够直观 的看到测量所发现的问题。

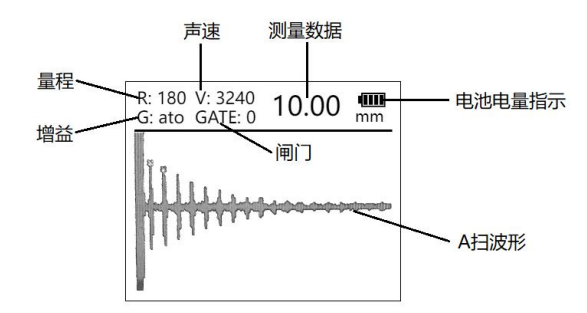

图4-22 A扫显示测量界面

**注意:**A 扫显示模式下无法存储数据,无超限设置,不显 示英制转换。

#### <span id="page-20-0"></span>**4.7 超限设置**

在这种模式下用户可以通过设置报警上下限值来实时监控 工件厚度是否合格,测量数据一旦超出上下界限,仪器显示测 量的数据变红来提示用户。下面介绍一下具体的操作方法。

1. 开启与关闭

选中"超限"选项,按"2"键, 显示"open"即开启超限测量模式。 按"2"键,显示"close"即关闭超 限测量模式。

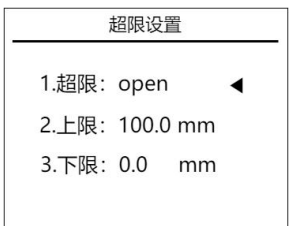

#### 图 4-23 超限设置

2. 上限设置

按" "键进入该选项,此时数字变为蓝底。进入后可以通 过" " 过 "键实现位与位之间的切换, " " " " " 键调节每位数值 的大小,调整完成后再按"2"键保存,报警上限即设置完成。

3. 下限设置

按" "键进入该选项,此时数字 变为蓝底。进入后可以通过" "键实 现位与位之间的切换, " $\blacksquare$ "、" $\blacksquare$ "键 | 1 () ()() 调节每位数值的大小,调整完成后再 按" "键保存,报警下限即设置完 成。 图4-24超限测量界面

如图 4-24 所示,数值测量界面 左边显示设置的上、下限。

#### <span id="page-21-0"></span>**4.8 系统设置**

系统功能设置包括:语言选择、英制转换、背光设置、关 机设置以及出厂设置。

1. 语言选择

本仪器共有两种语言选择:中文 和 English。如图 4-25 所示。

2. 英制转换

该功能实现公制 (mm) 与英制 - 图 4-25 语言选择 (inch) 之间的转换。如图 4-26 所示, 按"■"键使英文字母 为"open"即可开启。按" 型"键使英文字母为"close"即可 关闭英制转换。数值显示模式下,才有英制转换,如图 4-27。

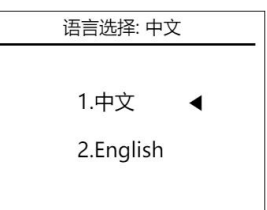

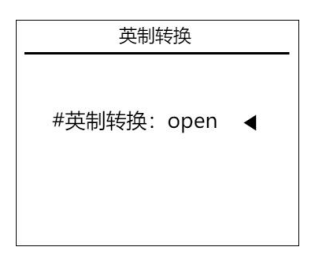

图4-26 英制转换开启 图 4-27 英制转换

3. 背光设置

在系统设置菜单按"2"键讲入背 光设置菜单,此时数字变为蓝底,如 图 4-28 所示。 按"■". "■"键调节背 光等级大小,屏幕亮度跟随变化。再 按" 2"键或" 图"键确认并返回测量设 置菜单。 图 4-28 背光设置

4. 关机设置

可以根据用户需要选择自动关 机和手动关机。在自动关机模式下, 用户可以设置延时时间,当超过延时 时间无操作时,仪器会自动关机。选 择"#延时时间"按"2"键调节延时 时间,此时数字变为蓝底,如图 4-29

F001-00 Æ۳ 英制转换 - 0.3938 inch  $\mathbf{I}$ mm 量程: 180 mm 声速: 3240.0m/s 增益: ato dB 温度: +25 ℃

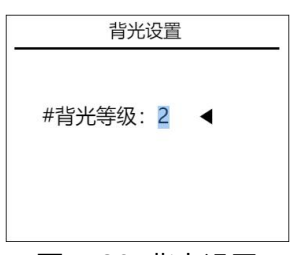

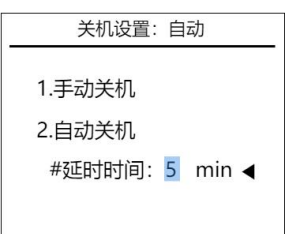

图 4-29 关机设置

所示。按" ■"、" ■"键调节延时时间大小,延时时间最小为 1 分钟, 最大为 30 分钟。

5. 出厂设置

当仪器遇到周围强磁场的干扰,或者一些不当操作时,可

能会造成仪器的参数紊乱,此时可以选择"出厂设置"选项。

具体方法: 在系统设置菜单按"2"键讲入出厂设置菜单, 仪器开始还原出厂设置,当屏幕下方出现"已恢复出厂设置", 则仪器初始化成功,如图 4-31 所示。

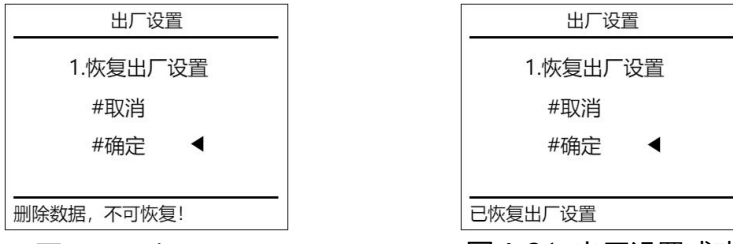

图 4-30 出厂设置 图 4-31 出厂设置成功

**注意:**出厂设置后请重新启动仪器确保设置已初始化。一 般情况下不要随意恢复出厂设置,否则会给用户带来不必要的 麻烦。恢复出厂设置后,仪器所有的设置都将还原到出厂时的 状态,用户存储的数据也全部被删除。

# <span id="page-24-0"></span>**第五章 一般测量操作流程**

#### <span id="page-24-1"></span>**5.1 主机操作**

1. 开关机

长按"0"键2秒,仪器开机,显示屏点亮。开机状态下,长 按" ©"键2秒, 仪器关机, 显示屏熄灭。

用户第一次开机的默认界面为数值显示界面。若需要A扫 显示,请在显示模式菜单下更改。

2. 一般情况下的参数设置

选择声速。根据被测工件的材质选择不同的声速,或已知 声速手动调节,或通过"声速校准",利用标准试块,反测得 到声速。

确定量程。选择的量程要大于被测工件的厚度,合适的量 程可以使测量更精准,但量程越大,数据量越大,测量反应时 间越长。

设置增益。增益大小用于调节信号的强度,使测量和显示 达到最佳状态,一般情况下,默认设置自动增益即可。当自动 增益效果不理想时可以手动调节增益。手动调节增益下,如何 确定增益值?在A扫界面下,手动调节增益,发射波之后的回 波脉冲幅值不应超过波形显示区域。

一般情况下,设置好这几项参数即可测量,特殊情况下的 参数设置参见上一章的"参数设置"。

#### <span id="page-24-2"></span>**5.2 探头操作**

将参数设置好之后,就可以对被测工件进行测量。将探头

的边缘先以一定的倾斜角度放在被测工件上,再小心缓慢地放 下探头。在整个过程中,一定要将主机牢牢握在手中。操作过 程如图5-1。

在数值显示的测量界面下,可通过测量界面的数据采集结 果是否变绿来确定探头与被测工件是否耦合成功。

在A扫显示的测量界面下,可通过测量界面的波形图来确 定探头与被测工件是否耦合成功。

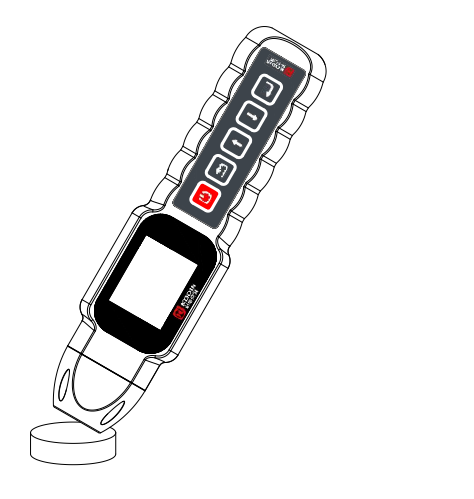

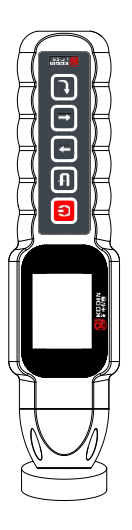

(a)先以一定的倾斜角度将 探头的边缘放在被测工件上 (b) 再小心缓慢地放正探头

图 5-1 3A-EM 电磁超声测厚仪探头放置

#### <span id="page-25-0"></span>**5.3 仪器读数**

测量结果有两种显示模式:数值显示和A扫显示。在显示 界面下,当数值显示为绿色时,测量值有效,显示为白色时, 测量值无效。

#### <span id="page-26-0"></span>**5.4 A 扫模式下,闸门的使用**

一般情况下,设置好参数,返回结果显示界面,读数即可, 不须要使用闸门。但在一些特别场合,A扫模式下虽然可以看 到波形,但无示值或不准,这时可以尝试借助闸门来辅助测量。

显示界面在A扫模式下,按" " 返回键, 会切换闸门, "GATE"后显 | G: ato GATE: 2 10.00 mm 示闸门的数量。当只有一个闸门时, 使用"■"上键和"■"下键可以移动闸 门的位置,如果这时将闸门套住第一 个回波, 即可实现"T-E"模式 (发 射波-首波)的测量。再按" 回"返回键,

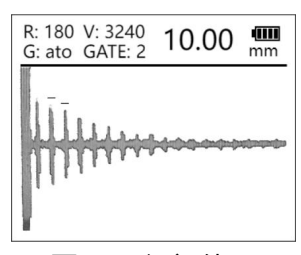

#### 图 5-2 闸门使用

会出现两个闸门, 这时使用"■"上键和"■"下键可以移动第二 个闸门的位置,通过移动闸门位置,套住两个回波,即可实现 "E-E"模式(回波-回波)的测量。

#### <span id="page-26-1"></span>**5.5 特别提醒**

- (1) 当提离距离较大或因工件材质等原因导致测量数据不稳 定,可以适当提高"平均等级";
- (2) 如果测量稳定, 想提高仪器测量的反应速度, 可以适当降 低"平均等级";
- (3) 在满足测量厚度的需求下, "量程"越小, 仪器测量的反 应速度越快;
- (4) 如果工件温度特别低或特别高,为了得到更高的测量精度, 用户在通过选择材料确定好声速之后,可根据被测工件的 温度,设置当前温度,进行声速调整。

# <span id="page-27-0"></span>**第六章 保养和注意事项**

#### <span id="page-27-1"></span>**6.1 保养**

请用带水或温和清洁剂的软湿布擦拭仪器及部件。

**注意:**请不要用有机溶剂擦拭,更不能用金属刷或其他工 具清洁仪器和探头。

#### <span id="page-27-2"></span>**6.2 注意事项**

#### <span id="page-27-3"></span>**6.2.1 探头注意事项**

- (1) 电磁超声探头内部包含一个强磁性的永磁铁,磁力非常大, 当碰到铁磁性金属物体时,将产生强大的吸引力。**诸如刀、 螺丝刀等所有磁性物体应远离探头**,以避免被探头内部的 永磁铁吸引,造成探头损坏或测量人员受伤;
- (2) 探头内部强磁场可能对电子设备造成一定的伤害,因此应 避免接触电磁超声探头,以避免受磁场影响导致损坏;
- (3) 移动电磁超声探头时,应将仪器紧握在手中,避免与其它 铁磁性物体突然相吸造成伤害;
- (4) 电磁超声探头使用时,**建议贴一层耐磨胶带,以尽量减少 探头底部金属及传感器的磨损;**
- (5) 移动电磁超声仪器时,应从工件上拿起,**不要将探头在工 件上快速移动或旋转**,否则将会导致探头底部金属及传感 器磨损,使探头使用寿命下降。

#### <span id="page-28-0"></span>**6.2.2 电池注意事项**

- (1) 仪器讲行充电时, 请勿讲行测量;
- (2) 当电池电量低时,**应及时充电,避免过度放电**;充满电后 及时拔掉充电器,以保护电池安全并延长使用寿命;
- (3) **长时间不用时,请定期(2-3个月)充一次电。存储电量 在60%-80%为宜。**

#### <span id="page-28-1"></span>**6.2.3 仪器注意事项**

- (1) 主机、探头、电池应避免受到强烈振动;
- (2) 请勿将仪器长时间置于极端的温度环境中;
- (3) 避免将仪器置于过于潮湿的环境中。

## <span id="page-28-2"></span>**6.3 仪器维修**

请注意维修只能由科电公司及授权代理商进行。请勿私自 拆机维修,出现后果自负。

# <span id="page-29-0"></span>**附一 仪器及附件**

#### 标配:

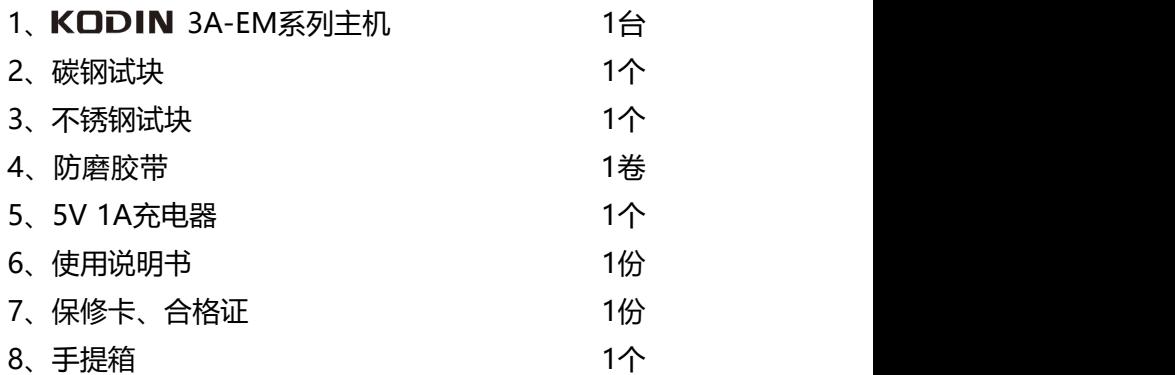